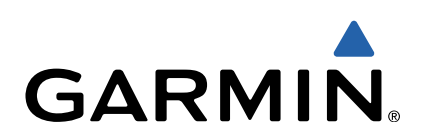

# zūmo<sup>®</sup> 300-serie **Snelstartgids**

Modellen: 340, 350

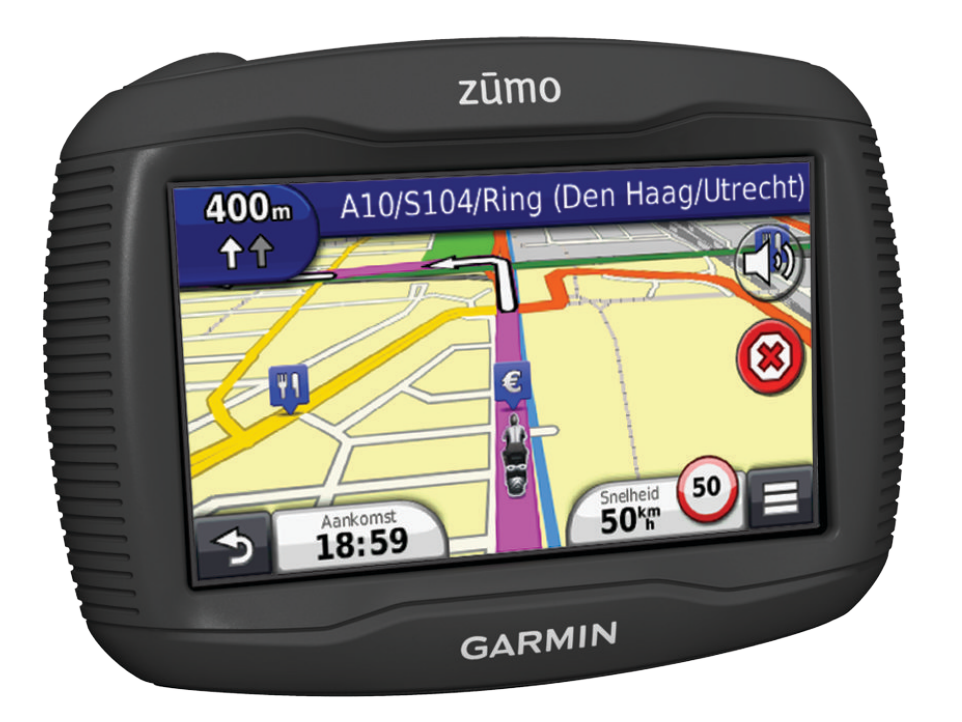

## <span id="page-1-0"></span>**Aan de slag**

## **WAARSCHUWING**

See the *Important Safety and Product Information* guide in the product box for product warnings and other important information.

- **1** Het toestel monteren (zie de Installatie-instructies).
- **2** Het toestel registreren (pagina 2).
- **3** Controleren op updates:
	- Software-updates (pagina 2).
	- Gratis kaartupdate (pagina 2).
- **4** De volledige gebruikershandleiding downloaden (pagina 2).

## **Mijn Dashboard**

Gebruik Mijn Dashboard voor het registreren van uw toestel, het controleren op software- en kaartupdates, toegang tot producthandleidingen en ondersteuning, enzovoort.

#### *Mijn Dashboard instellen*

- **1** Sluit de USB-kabel aan op de USB-poort aan de achterzijde van het toestel.
- **2** Sluit de USB-kabel aan op de USB-poort op de computer.
- **3** Ga naar [http://www.garmin.com/dashboard.](http://www.garmin.com/dashboard)
- **4** Volg de instructies op het scherm.

#### *Het toestel registreren*

- **1** Open Mijn Dashboard (pagina 2).
- **2** Klik op **Nu registreren**.
- **3** Volg de instructies op het scherm.

#### *nüMaps Guarantee™*

Als u binnen 90 dagen na het zoeken van satellieten en het maken van een rit uw toestel registreert op

<http://my.garmin.com> ontvangt u één gratis kaartupdate (indien beschikbaar). U komt niet in aanmerking voor de gratis kaartupdate als u per telefoon registreert of langer dan 90 dagen wacht nadat u satellieten hebt gezocht en voor het eerst met het toestel een rit hebt gemaakt. Ga voor meer informatie naar [http://www.garmin.com/numaps.](http://www.garmin.com/numaps)

## *Mijn Dashboard-diensten gebruiken*

- **1** Open Mijn Dashboard (pagina 2).
- **2** Selecteer een optie:
	- Als u de software wilt bijwerken, klik dan op **Nu bijwerken**  onder Software-updates.
	- Als u de kaarten wilt bijwerken, klik dan op **Nu bijwerken**  onder Kaartupdates.
	- Als u de gebruikershandleiding wilt downloaden, klik dan op **Handleidingen** en vervolgens op **Downloaden** naast de gewenste handleiding.
- **3** Volg de instructies op het scherm.

## **Over nüMaps Lifetime™**

Bij modellen met "LM" achter het modelnummer wordt een abonnement op nüMaps Lifetimegeleverd, waarmee u gedurende de levensduur van uw toestel elk kwartaal kaartupdates ontvangt. Ga naar [http://www.garmin.com](http://www.garmin.com/numapslifetime) [/numapslifetime](http://www.garmin.com/numapslifetime) voor de voorwaarden.

**OPMERKING:** Als uw toestel geen abonnement op nüMaps Lifetime heeft, kunt u er een aanschaffen op [http://www.garmin.com/numapslifetime.](http://www.garmin.com/numapslifetime)

## **Het toestel uitschakelen**

**1** Houd de **aan-uitknop** ① ingedrukt.

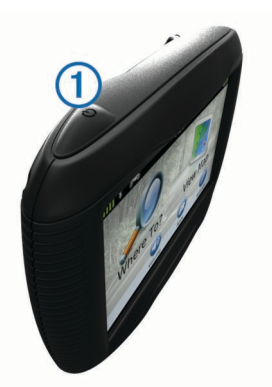

**OPMERKING:** Als u de aan-uitknop minder dan vijf seconden ingedrukt houdt, gaat het toestel over op de slaapstand (pagina 2).

**2** Selecteer **Uit**.

## **Het toestel resetten**

U kunt het toestel opnieuw instellen als het niet meer reageert. Houd de **aan-uitknop** 10 seconden ingedrukt.

## **De slaapstand**

Gebruik de slaapstand om te voorkomen dat de batterij leegraakt terwijl het toestel niet wordt gebruikt. De slaapstand verbruikt zeer weinig stroom. Als de batterij is opgeladen, kunt u het toestel weken achtereen in de slaapstand laten staan.

## **Slaapstand inschakelen**

Druk op de **Voeding**.

## **Slaapstand uitschakelen**

Druk wanneer het toestel zich in de slaapstand bevindt op de **aan-uitknop**.

## **De helderheid van het scherm aanpassen**

- **1** Selecteer **Instellingen** > **Scherm** > **Helderheid**.
- **2** Gebruik de schuifbalk om de helderheid aan te passen.

## **Het volume regelen**

- **1** Selecteer **Volume**.
- **2** Selecteer een optie:
	- Gebruik de schuifbalk om het volume aan te passen.
	- Selecteer  $\mathbb N$  om het geluid te dempen.

## **Een locatie zoeken met behulp van de zoekbalk**

U kunt de zoekbalk gebruiken om locaties te zoeken door een categorie, merk, adres of plaatsnaam in te voeren.

- **1** Selecteer **Waarheen?**.
- **2** Selecteer **Voer zoekopdracht in** op de zoekbalk.
- **3** Voer de zoekterm gedeeltelijk of helemaal in.

Onder de zoekbalk worden zoeksuggesties weergegeven.

- **4** Selecteer een optie:
	- Als u een type bedrijf wilt zoeken, voer dan een categorie in (bijvoorbeeld "bioscoop").
	- Als u een specifiek bedrijf wilt zoeken, voer dan de naam van het bedrijf gedeeltelijk of helemaal in.
	- Als u een adres bij u in de buurt wilt zoeken, dient u een straatnaam en een nummer in te voeren.
	- Als u een adres in een andere plaats wilt zoeken, voer dan een straatnaam, het nummer, de plaats en de provincie in.
- Als u een plaats wilt zoeken, dient u de plaats en de provincie in te voeren.
- Als u op coördinaten wilt zoeken, voer dan de breedte- en lengtecoördinaten in.
- **5** Selecteer een optie:
	- Als u een zoeksuggestie wilt gebruiken, dient u deze te selecteren.
	- Als u wilt zoeken met de door u ingevoerde tekst, selecteer dan  $Q$ .
- **6** Selecteer, indien nodig, een locatie.

## **Het zoekgebied wijzigen**

- **1** Selecteer in het hoofdmenu **Waarheen?**.
- **2** Selecteer **Zoeken nabij**.
- **3** Selecteer een optie.

## **Zoeken naar recent gevonden bestemmingen**

De vijftig laatste gevonden locaties worden op het toestel opgeslagen.

- **1** Selecteer **Waarheen?** > **Recent**.
- **2** Selecteer een locatie.

## **Een gesloten of ontbrekende locatie rapporteren**

Wanneer de zoekresultaten zijn verouderd of een onjuiste locatie bevatten, kunt u de fout aan Garmin® doorgeven zodat deze locatie in het vervolg niet meer wordt gevonden.

- **1** Zoek naar een locatie [\(pagina 2\)](#page-1-0).
- **2** Selecteer een locatie in de zoekresultaten.
- 3 Selecteer  $\theta$ .
- **4** Selecteer  $\equiv$  > Wijzig.
- **5** Selecteer **Als gesloten rapporteren** of **Als ontbrekend rapporteren**.

De informatie wordt naar Garmin verzonden als u uw toestel met behulp van uw computer met Mijn Dashboard verbindt [\(pagina 2\)](#page-1-0).

## **Nabije services vinden**

U kunt de pagina Waar ben ik? gebruiken om nabije services, zoals ziekenhuizen of politiebureaus, te vinden.

- **1** Selecteer op de kaart $\equiv$  > Waar ben ik?.
- **2** Selecteer een categorie.

## **Uw route op de kaart**

De route wordt aangegeven met een paarse lijn. Uw bestemming wordt aangegeven met een geruite vlag.

Tijdens uw reis leidt het toestel u naar uw bestemming met gesproken berichten, pijlen op de kaart en instructies boven aan de kaart. Als u de route verlaat, berekent het toestel de route opnieuw en krijgt u nieuwe instructies.

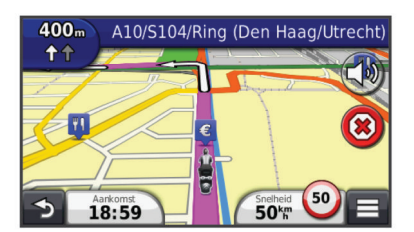

## **De navigatiekaart gebruiken**

- **1** Selecteer **Bekijk kaart** in het hoofdmenu.
- **2** Als de zoomregelaars verborgen zijn, selecteer dan de kaart om de zoomregelaars weer te geven.
- **3** Selecteer de kaart.
- **4** Selecteer een optie:
	- Selecteer  $\bullet$  of  $\bullet$  als u wilt inzoomen of uitzoomen.
	- Selecteer <sup>®</sup> als u de kaart wilt draaien.
	- Selecteer (A) als u wilt schakelen tussen Noord boven en 3D-weergave.
	- Selecteer als u kaartlagen wilt toevoegen of verwijderen .
	- Selecteer Q als u bepaalde categorieën wilt weergeven.
	- Selecteer  $\rightarrow$  als u de kaart opnieuw wilt centreren op uw huidige locatie.
	- Selecteer als u snelkoppelingen naar kaart- en navigatiefuncties wilt weergeven.

#### **Een punt aan een route toevoegen**

Voordat u een stopplaats kunt toevoegen, moet u een route navigeren.

- **1** Selecteer op de kaart > **Waarheen?**.
- **2** Zoek de extra stopplaats.
- **3** Selecteer de stopplaats in de zoekresultaten.
- **4** Selecteer **Ga!**.
- **5** Selecteer **Voeg toe aan route**.

#### **Een omweg maken**

Tijdens het volgen van een route kunt u via omwegen obstakels vermijden, zoals wegwerkzaamheden.

Selecteer > **Omrijden** tijdens het navigeren.

## **Draadloze headsets**

Met behulp van draadloze technologie kan uw toestel audionavigatie-aanwijzingen naar een draadloze headset versturen. Ga voor meer informatie naar [http://www.garmin.com](http://www.garmin.com/bluetooth) [/bluetooth](http://www.garmin.com/bluetooth).

## **Bluetooth draadloze technologie inschakelen**

- **1** Selecteer **Instellingen** > **Bluetooth**.
- **2** Selecteer **Bluetooth**.

## **Een draadloze headset koppelen**

U moet het toestel koppelen met een compatibele mobiele headset voordat u navigatie-aanwijzingen kunt ontvangen via uw headset.

- **1** Plaats uw headset en uw Bluetooth® toestel binnen 10 m (33 ft.) van elkaar.
- **2** Schakel op het toestel de draadloze technologie in.
- **3** Selecteer een optie:
	- Selecteer **Hoofdtelefoon toevoegen**.
	- Als u al een andere headset hebt gekoppeld, selecteert u **Instellingen** > **Bluetooth** > **Hoofdtelefoon toevoegen**.
- **4** Schakel op uw headset de draadloze Bluetooth-technologie in.
- **5** Selecteer op het toestel **OK**.

U ziet een lijst met Bluetooth-toestellen in de buurt.

- **6** Selecteer uw hoofdtelefoon in de lijst en selecteer vervolgens **OK**.
- **7** Bevestig, indien nodig, dat het toestel verbinding mag maken.
- **8** Voer, indien nodig, de Bluetooth pincode van het toestel (**0000**) op uw headset in.

Uw toestel verstuurt navigatie-aanwijzingen naar uw headset terwijl u een route navigeert.

## **www.garmin.com/support**

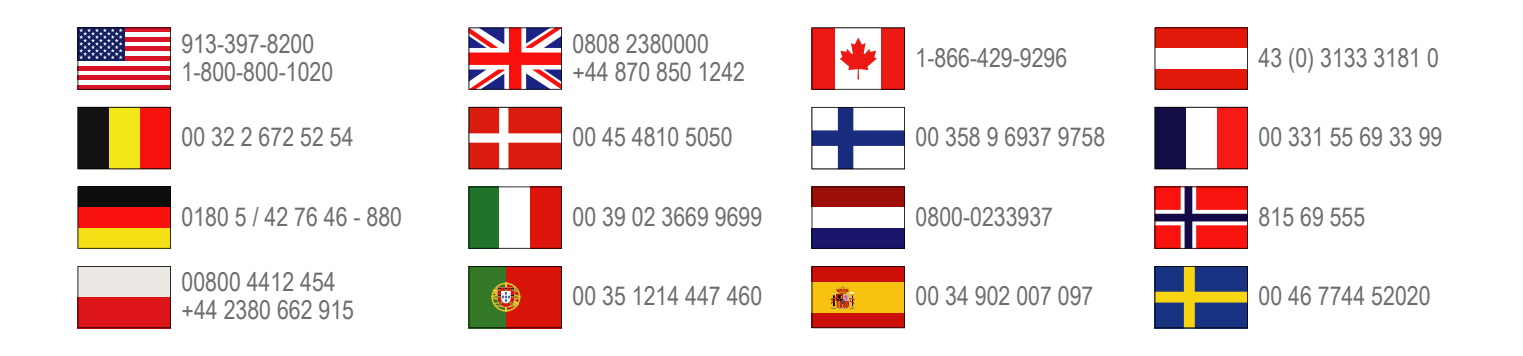

**Garmin International, Inc.** 1200 East 151st Street Olathe, Kansas 66062, VS

**Garmin (Europe) Ltd.** Liberty House, Hounsdown Business Park Southampton, Hampshire, SO40 9LR, Verenigd Koninkrijk

**Garmin Corporation**

No. 68, Zangshu 2nd Road, Xizhi Dist. New Taipei City, 221, Taiwan (Republiek China)

Garmin®, het Garmin-logo en zūmo® zijn handelsmerken van Garmin Ltd. of haar dochtermaatschappijen, geregistreerd in de Verenigde Staten en andere landen. nüMaps Guarantee™ is een handelsmerk van Garmin Ltd. of haar dochtermaatschappijen. Deze handelsmerken mogen niet worden gebruikt zonder de uitdrukkelijke toestemming van Garmin.

Het merk en de logo's van Bluetooth® zijn eigendom van Bluetooth SIG, Inc. en voor het gebruik van deze naam door Garmin is een licentie verkregen.